1783 Forest Drive #285<br>Annapolis, MD 21401<br> **1783 Forest Drive #285**<br>
Chesapeake PC Users Group, Inc. **Annapolis, MD 21401**

# Driest Drive #285<br>Dis, MD 21401<br>THE PRINTER

## **PRESIDENT'S CORNER**

#### **PSA: Get out and Vote!**

Before we get too far into this issue, please remember to get out and vote on November 7. It doesn't matter if your politics are Blue, Red, Green, or Purple, voting is extremely important and should be done when possible. Now back to our regularly scheduled program…

#### **Adobe is coming! Adobe is coming!**

At the November 8 meeting, Dave Helmly will give a presentation on the latest Adobe software for home users, Photoshop Elements v5 and Premiere Elements v3. Photoshop Elements is used to edit still, digital images. Premiere Elements is used for video editing. This will be a fantastic presentation and there will be **4** door prizes! Having the ability to win these prizes is another benefit of your membership.

#### **Looking for Vista!**

You may not know but Microsoft will be releasing a new operating system in early 2007. The Vista operating system will offer a new user experience and enhance your computing experience. On December 13, Mike Young will give an overview of the operating system and some of feedback on what has been found in testing. We will also hold our annual Holiday celebration, so I hope everyone can make the meeting.

#### **Wireless Networking**

Many members want to have a home, wireless network to share resources between their computers. If the weather cooperates, we will discuss Wireless networking and security at our

January meeting. Setting up the network is relatively easy, having the devices work together and securely, can be the challenging part. These are the issues we will demonstrate and discuss.

#### **Probably More Vista**

With Vista expected to launch in January, we may have a visit from a Microsoft representative to demonstrate that operating system or Office 2007. If Microsoft does not attend the meeting, members of the users group may provide an updated view of the shipping operating system.

#### **Winter Digital Photography**

There are always many opportunities to take wintertime digital photographs. Processing the long shadows and high contrasts can be a challenge. Our March meeting is a good time to review processing the pictures that you took over the winter.

#### **Combined Federal Campaign**

The users group is an affiliate charity of the Combined Federal Campaign. For those of you who contribute to the CFC or know someone who contributes, please designate the Chesapeake PC Users group as one of your charities, we are number **3069**. With funding, we can really do a lot more with our meetings and organization.

#### **...and the Winner Is!**

Congratulations to Bill Somers, winner of the September door prize, the Fuji FinePix digital camera and 1 gig memory card.

See You At A Meeting!

*Michael*

## **News Briefs**

#### *I should just change the name of this column to -*

#### **The Sony Laptop Battery Saga**

I didn't realize how prophetic I was when I suggested that I re-name this column -

#### *The Sony Battery Recalls of the Month*

The current tally on the laptop battery recall sits at approximately 9.6 million batteries (that's almost enough to power up my house). That put a whopping \$429 million hit on there bottom line. Issues on Playstation 3 (PS3) put Sony's gaming division \$366 million in the red. Even their movie division posted a \$129 mil loss. All of this red ink has pulled Sony's profits to a mere \$14 million vs the \$234 million last year.

#### **Google Buys YouTube**

In a \$1.65 billion stock-for-stock transaction, Google acquired, YouTube, the consumer media company for people to watch and share original videos through a Web experience. YouTube will operate independently to "preserve its brand and passionate community".

#### **Microsoft Releases IE 7**

Microsoft has finally release its new version Internet Explorer. Believe it or not, IE 7 now sports tab browsing ala Firefox, along with stronger security. I believe that the first reported security breach occurred approximately 0.12 seconds after release.

**Editor:** I still use Internet Explorer version 6.0.2800.1106.xpsp2.030422-1633 when I have absolutely have to - like accessing Microsoft's website to do updates. In my day-to-day web surfing, I'm using either *Firefox 1.5* or *2.0.* I've been using *Firefox* since the pre-Beta days.

*President*

**Mike Young...........................................(410) 551-4411 president @chesapeakepcusersgroup.org** *Vice President*

**Mike Regimenti..................................(410) 974-0649 vice-president @chesapeakepcusersgroup.org** *Treasurer*

**Karl Richmond....................................(410) 268-3860 treasurer @chesapeakepcusersgroup.org** *Secretary (Acting)*

**Kris Johnson..........................................(410) 544-8706 secretary @chesapeakepcusersgroup.org** *Publisher/Editor*

**Mike Regimenti..................................(410) 974-0649 editor@chesapeakepcusersgroup.org**

#### **CHAIRPERSONS**

*Programs Chairperson*

**Craig Barlow.......................................(410) 266-6829 programs @chesapeakepcusersgroup.org** *Education Chairperson*

**Sam Shepherd.....................................(410) 647-6077 education @chesapeakepcusersgroup.org** *Membership Chairpersons*

**Margaret Duggan..............................(410) 647-2722 membership @chesapeakepcusersgroup.org** *Public Relations Chairperson*

**Kris Johnson........................................(410) 544-8706 pr@chesapeakepcusersgroup.org**

#### **SPECIAL INTEREST GROUPS (SIGS)**

*New Users Group*

- **Sam Shepherd.....................................(410) 647-6077** *MidShore Computer Users Group SIG*
- **Lee Wickline..........................................(410) 745-9932 mscug @chesapeakepcusersgroup.org** *Technology SIG*
- **Mike Regimenti..................................(410) 974-0649 internet@chesapeakepcusersgroup.org** *Computer Refurbishing SIG*

**Fran Damratowski..............................(410) 544-7047 refurbishing@chesapeakepcusersgroup.org** *Webmeister*

**Mike DeLucia....................................(410) 721-2991 webmeister @chesapeakepcusersgroup.org**

.

## **The Chesapeake PC Users Group**

The Chesapeake PC Users Group (ChPCUG) is a 501(c) 3 charitable organization that has been active in Maryland since 1984.

PC Computer users are assisted through education classes, monthly user meetings, a newsletter, an on-line forum, and the opportunity to participate in Special Interest Groups. ChPCUG collaborates with all organizations and government agencies interested in advancing computer knowledge for members of the local community.

One of the most important functions of ChPCUG is Computer Refurbishing. It began in February 1999 with the purpose of refurbishing computers for those individuals, families, schools, and nonprofit organizations unable to afford a new computer. Grants allow provision of computers at no cost to those unable to make a donation. A modest donation is requested from those able to provide it. Volunteers perform all refurbishing activities.

The activities of the ChPCUG are to promote computer literacy, challenge the digital divide, and enable recipients to have access to the vast storehouse of information available on the Internet.

As of 1 October 2006, the Chesapeake PC Users Group has now provided over 1300 computers to those in need. Since 2004, over 350 computer systems have been provided to elementary school students at no cost.

#### **Please direct your Combined Federal Campaign contributions to:**

## **Code #3069**

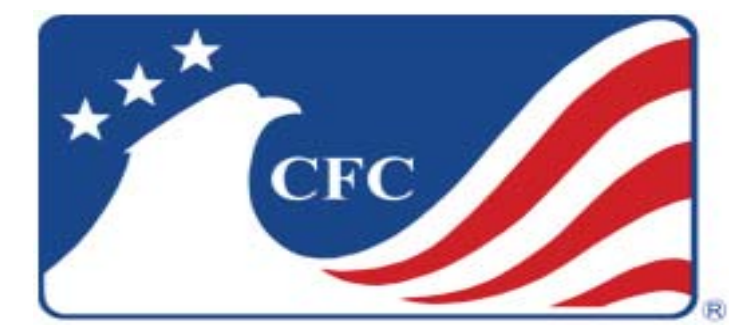

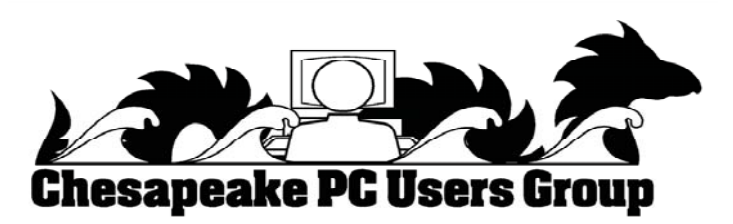

## **Microsoft Launches Completed Version Of Windows Defender**

By Gregg Keizer, TechWeb Technology News October 24, 2006 (10:11 AM EDT) URL: http://www.techweb.com/wire/193401698

Microsoft, on Monday, shifted *Windows Defender* from beta to final, and added limited free phone support to the no-cost anti-spyware software.

*Defender* - which launched as Windows AntiSpyware almost two years ago after Microsoft acquired New York-based GIANT Company Software in 2004 — had been most recently pegged as Beta 2. According to Microsoft, changes in the final include additional scanning performance improvements, support for the 64-bit edition of *Windows XP*, and automated spyware cleaning during scheduled scans.

Microsoft also announced free phone support for Defender, but limited the support to two calls per user.

At the same time, the Redmond, Wash. developer dropped support for *Windows 2000*, citing the aging operating system's business audience and *Defender's* target of consumers. "We decided to focus more on *Windows XP* and *Windows Server 2003*. Both of these operating systems with the latest service packs have significantly better security protection overall, which will also help to prevent spyware on those computers that run those operating systems," Microsoft said in an online FAQ.

The final version of *Defender* can be downloaded for *Windows XP* and *Windows Server 2003* from here. A separate edition has been integrated with W*indows Vista*, and will be bundled with that OS when it hits retail next year.

## **Update of AVG Free Anti-Virus – v7.5**

AVG Anti-Virus Free Edition is a free anti-virus protection tool developed by GRISOFT for home use. We invite you to join the millions of satisfied customers worldwide who have downloaded the software and now enjoy the benefits of AVG Anti-Virus Free.

- · Improved virus detection based on better heuristics and NTFS data streams scanning
- Smaller installation and update files
- Improved user interface
- · Windows Vista ready
- and more

**4**

#### **Update of AVG 7.1 to 7.5**

- 1. Run the AVG Free Edition 7.5 Setup program
- 2. Click "Next >" on the AVG "Welcome!" screen

3. Click "Accept" on the "License Agreement on Use of an AVG Free Edition" screen

4. Select "Repair installation" on the "Select Setup Type" screen and click "Next >"

5. Select "Restart the computer now" (pre-selected by the program automatically) and click "OK" on the "Installation Complete!" screen to restart your computer and complete the installation

## **from the Secretary's Desk Minutes of CHPCUG Board meeting on October 18, 2006**

**Attendees:** Mike Young, Mike Regimenti,

**OLD BUSINESS:** Fran Damratowski, Sam Shepard, and Kris Johnson

 will bring the door prize. **November -** Adobe will present information about their new Photo-Shop Elements 5 product. They

**December** - Mike Young will do a presentation on Vista **January** - Wireless (with printing) and maintaining a secure wireless setup **February** - More about Vista by Mike Young  **March** - Photography with M. Alloy

Mike Young said that we would not be having a presentation by Smart Computing Magazine in 2006.

#### **SIGS:**

Technology: Mike Regimenti's meeting on November 1st will continue to focus on Photoshop with emphasis on layers.

CRSIG: Fran reported that according to the head of the Food Bank, there are no plans to remove the refurbishing group from their present location.

**Treasurer's Report:** Karl wrote that we are now a charity under the Combined Federal Campaign list of organizations and asked club members to encourage friends who are Federal employees to choose our number, **3069**.

#### **NEW BUSINESS**

Fran suggested that the club consider having a large prize for a raffle that would be spread over many months. She felt that this would encourage better participation. Mike Regimenti suggested having the club purchase a computer that is Vista ready for this purpose.

Fran handed out a paper on copyright infringement. Mike Regimenti assured the board that nothing in the recent issues of **The PRINTER** has infringed on any copyrights.

Mike Young stated that the ChPCUG has now rejoined the Association of Personal Computers Group. (www.apcug.net)

Mike Young spoke on the need for projects for the club. Possible projects might be networking for schools. Fran suggested one possibility might be the Mills - Parole School in Annapolis. Mike Young felt we should expand our outreach to include some new schools or perhaps the Department of Aging.

Fran will be doing a list of File Extensions for the PRINTER next month.

Mike Regimenti asked that a computer with Vista be purchased for the club if Federal Contributions would cover it. Also, he felt we should schedule a class in Vista for the Fall 2007.

**5** *Kris Johnson Secretary*

Meeting was adjourned at 8:45 p.m.

## **Adobe Photoshop Elements 5.0**

*Get all the facts about Adobe® Photoshop® Elements 5.0 software with this full list of product features. Make your photos look their best Instantly fix common flaws*

#### **Make quick fixes-**

Perform a full range of common photo adjustments — including color, contrast, and lighting — in the convenient **Quick Fix** mode.

#### **Get realistic skin tones-**

Easily adjust skin tones for a more natural look, even in poorly lit photos.

#### **Say goodbye to red eye-**

Photoshop Elements eliminates red eye automatically as you download photos from your camera. Or you can remove red eye from individual shots without even clicking on the photo.

#### **Correct lens distortion-**

Easily correct camera lens distortion at photo edges and keystone effects that exaggerate perspective.

#### **Sharpen blurred edges-**

Get crisper-looking photos — even remove blurring caused by low lighting conditions.

#### **Preserve image quality-**

Shrink photos and then scale them back to original size while still maintaining complete image quality. Compare changes in before and after views

Instantly see the effects of adjustments you make with before and after views in Quick Fix mode.

#### **Correct color effortlessly-**

Compare a range of color variations side by side with your original photo, and select the best choice with a single click.

#### **Rotate and crop-**

Turn photos right side up and crop out unwanted areas quickly and accurately.

Perform advanced editing

#### **Fine-tune exposure-**

Get the perfect exposure with the new color curves adjustment that makes it even easier to fine-tune color, brightness, and contrast.

#### **Quickly retouch specific areas-**

**<sup>6</sup>** *cont'd on Page 7* Easily select by brushing over any element of your photo to make a range of adjustments to a specific area or object.

#### **Brush away flaws-**

Easily brush away wrinkles and unwanted objects using the Spot Healing Brush for instant results and the Healing Brush for finer control.

#### **Control color temperature and tint-**

Get the best overall color possible with easy slider controls for color temperature and tint.

#### **Easily adjust shadows and highlights-**

Rescue poorly lit photos by lightening shadows and reducing the glare of highlights.

#### **Adjust specific areas-**

Adjust the exposure of specific areas in your photos using professional darkroom tools like dodge, burn, and sponge.

#### **Benefit from 16-bit support-**

Get truer, higher quality results with support for 16 bit color.

Enjoy enhanced support for working with raw files Get the highest quality results by editing the raw image files from your digital camera. Photoshop Elements now supports an even greater selection of digital camera models.

#### **Convert raw files to Digital Negative-**

Enjoy a lifetime of access to your raw files by converting them to universal DNG format, which means you'll be able to open and use your highest quality photo files without worrying about proprietary camera formats.

#### **Learn advanced techniques-**

Spark your imagination and master advanced techniques by following the steps in How-To guides.

#### **Be creative in less time-**

Start editing sooner with a quick-launching Editor mode.

#### **See the full color range-**

Adjust the color range of any photo and see realtime changes in the Histogram palette.

Artistically enhance photos

## **Elements 5.0 - cont'd**

#### **Create dramatic black-and-whites-**

Convert your color originals to rich, elegant blackand-whites by choosing from a variety of options.

#### **Give photos extra dimension-**

Add depth with drop shadows, bevels, glows, and other effects, which are automatically applied to any element placed on a layer.

#### **Convert to sepia-**

Give your photos a classic look by instantly converting them to sepia tone.

#### **Instantly apply multiple effects-**

Stylize your photos with hundreds of cool special effects. Easily mix multiple effects, change their order, and preview them in the Filter Gallery.

#### **Apply colored filters-**

Create real-world photographic effects by applying tint filters that simulate colored filters on a camera.

#### **Simulate painting-**

Transform your photos with realistic paintbrush effects to simulate oils, watercolors, charcoals, pastels, and different canvas textures.

#### **Add surreal effects-**

**Have fun liquifying your photos by easily twisting, warping, stretching, and pulling different areas.**

#### **Create composites-**

Combine photos with control

Place a friend on a mountaintop, add ancestors to a family portrait, and create other fun combinations using flexible layers.

#### **Easily isolate objects from backgrounds-**

Quickly separate an object from its background even in complex, textured areas — and instantly remove rough edges.

#### **Erase backgrounds-**

Magically remove backgrounds, leaving foregrounds untouched.

#### **Easily assemble panoramas-**

Create seamless horizontal or vertical panoramas by automatically stitching together multiple photos with Adobe Photomerge®: technology.

Try anything

Experiment without worry, knowing you can instantly

undo or redo multiple steps in one click.

#### **Add text and graphics-**

Tell your story in stylized text

Type titles and labels right onto your photos and edit them at any time. Easily choose typefaces from the enhanced font menu.

#### **Instantly add shapes-**

Decorate your photos with geometric shapes, symbols, stamps, and thought bubbles from the builtin library, or draw your own.

#### **Add decorative edges-**

Crop your photos into fun shapes with a single click of the Cookie Cutter, or frame them with hundreds of decorative edge designs.

#### **From the creators of Adobe Photoshop** Use industry-leading technology

Create top-quality images with software based on industry-leading Adobe Photoshop software. Professionals have relied on it for more than a decade.

#### **Process batches of photos at once-**

Save hours of effort by automatically processing batches of photos. Remove red eye, rename, resize, convert formats, adjust levels, add text, and more.

#### **Make the most of Windows® XP**

Take advantage of the full power and speed of your Windows XP system.

Show photos in creative, entertaining ways Get started quickly with flexible layout options Express your ideas with themed layouts

Find inspiration in professionally designed, colorcoordinated layouts that make it easy to create a finished piece in minutes.

#### **Create with drag-and-drop simplicity-**

Drop photos into flexible layouts, drag to resize images, and move photos anywhere on the page with complete ease.

#### **Create exactly the look you envision-**

Customize any element of your layout, adjusting colors, adding graphical elements, and adding text or effects such as drop shadows and glows.

## Elements 5.0 - cont'd *cont'd cont'd from page* 7

#### **Find the perfect frame-**

Set off your photos with more than 100 included frames, from traditional to elegant to avant-garde.

#### **Enjoy more creation options-**

Make an even wider variety of photo creations with new CD and DVD covers, more scrapbook page layouts, and photo book layouts for professionally bound books you can order online.

#### **Create and save multipage documents-**

Find, open, and edit your albums and scrapbooks more easily than ever. The contents of each book are now saved all together in one complete document.

Share your photos in exciting new ways

#### **Animate your photos-**

Go beyond traditional slide shows by sharing photos in your choice of animated galleries created using Flash® technology, including a spinning carousel and a book with pages that turn.

#### **Display your best photos in a dynamic gallery-**

Take advantage of Flash technology to share your photos in a dynamic web gallery.

#### **Create fun Flipbooks-**

Easily turn a series of still photos into an eyecatching Flipbook. For example, take a sequence of action shots using the burst mode on your digital camera, and then let Photoshop Elements string them together to create a sense of motion.

Entertain friends with a custom slide show

#### **Easily tell a story-**

In just a few clicks, create an entertaining slide show, complete with captions.

#### **Dazzle your audience with special effects-**

Captivate family and friends with documentary-style pan and zoom effects, amazing transitions, and clip art decorations.

#### **Set the mood with sound-**

Personalize your slide show by adding narration and multiple tracks of your favorite music — now with easier controls.

#### **8** *cont'd on Page 9* **Conveniently share photos and photo creations and order prints online-**

Share with family and friends using built-in photo services

Take advantage of built-in photo services that let you upload photos and photo creations to the web, order prints, and more from within Photoshop Elements. Share your animated photo creations on the web Easily upload your creations and Flash based photo galleries to the web from directly within Photoshop Elements.

#### **Map your memories-**

Relive memories by viewing and sharing your photos displayed on an interactive map in the exact locations where they were taken (works with United States addresses only). Even upload your map to the web for easy sharing.

#### **Order photo postage stamps-**

Make your special mail unforgettable by turning your favorite photos into real, customized U.S. postage stamps! They're perfect for baby announcements, wedding invitations, and more.

#### **Order prints online with one click-**

Turn your digital pictures into professional-quality Kodak prints with one-click printing, or create a memorable hardbound photo book. Both are delivered directly to your door.

#### **Show virtually everywhere-**

View photos on your TV

Take advantage of compatibility with Intel® Viiv™ technology to show photos and slide shows on your TV (requires a Media Center PC).

Share photos on mobile phones and handheld devices

Easily download and edit photos from your mobile phone, and then send them to friends.

Send personalized photo e-mails

Send photos within a themed e-mail with captions and backgrounds that help you better tell your story. Photoshop Elements automatically optimizes your photos so they download quickly, look great, and won't overload your friends' mailboxes.

#### **Animate photos for the web-**

Liven up your website by turning photos into GIF

## **Elements 5.0 - cont'd**

animations that you can preview within Photoshop Elements.

Create your own calendars, cards, and albums

#### **Create a year's worth of memories-**

Admire your photos throughout the year or create the perfect year-end gift by printing a custom wall calendar.

#### **Send a greeting card-**

Celebrate any event with a personalized printed greeting card that features your own photo and message. Use themed templates or create your own.

#### **Assemble an album-**

Create great-looking albums, ready to print. Just choose from a variety of themes and add your own captions.

#### **Enjoy flexible print options-**

Make the most of your photo paper

Quickly drop your photos into Picture Packages that let you print photos from your desktop printer in a variety of flexible layouts.

#### **Instantly add captions-**

Add captions, dates, or other text to your print layouts with just a few clicks.

#### **Print contact sheets and labels-**

Instantly print a contact sheet of your photos for future reference, or print sheets of labels using standard layouts.

Easily find and view your photos and video clips Easily download and organize your photos

#### **Download instantly-**

With a single click, transfer photos from your memory card to your computer according to preset preferences so you can get back to shooting sooner.

#### **Instantly organize by date-**

Download photos from your camera and Photoshop Elements automatically puts them in the order you took them.

#### **Organize by time-**

Organize photos more easily by automatically tagging groups of related photos according to the time they were taken.

#### **Automatically divide scanned photos-**

Save time by scanning several photos at once.

Photoshop Elements automatically divides, straightens, and saves each photo separately.

#### **Forget about renaming-**

You'll never have to rename another file or folder, and you can organize your library the way you want so your photos are always at your fingertips.

#### **Categorize by tagging-**

Easily tag photos with keywords that represent favorite people, places, or events. You can instantly view every photo you've ever taken of Amy, for example, by simply clicking on her tag.

#### **Find every face-**

Instantly find all of your photos that contain faces so you can tag photos of friends and family for easy sorting.

#### **Group photos into collections-**

Place your family, work, or vacation photos into collections to keep them together for special projects.

#### **See every version-**

Quickly find and view all the previously saved versions of a photo by simply clicking to expand its Version Set in the Organizer.

#### **View photos the way you want-**

See all your photos and video clips in one place View your photos and video clips in one convenient location — whether they're stored on your hard drive or on CD — automatically organized by date.

#### **View photos faster-**

Scroll through your collection and view your photos faster, even when your library grows to 50,000 photos or more.

#### **Pick your best shot-**

Zero in on the best of many similar photos while viewing them side by side using Photo Compare.

View photos full screen

Flip through photos in full-screen mode so it's easy to rate your favorites, rotate them, and mark them for printing.

#### **Put your favorites on top-**

**9** *cont'd on Page 11* Cut down on clutter by having Photoshop Elements automatically stack similar photos on top of one another.

## **Mozilla Releases Major Update to Firefox and Raises the Bar for Online Experience**

#### **MOUNTAIN VIEW, CALIF. – Oct. 24, 2006 –**

Mozilla today released *Firefox® 2*, a major update to its popular and acclaimed free, open source Web browser. *Firefox* is developed by an international community of contributors working together under the umbrella of the Mozilla Foundation, a non-profit, public-benefit organization dedicated to improving the Internet experience for people everywhere.

In less than two years, tens of millions of people worldwide have discovered the easier, faster and safer online experience that *Firefox* provides. Translated into more than 35 languages at its release, *Firefox 2* is available in a native language version for more people around the world than any other Web browser.

*Firefox 2* is immediately available for *Windows*, *Mac* or *Linux* operating systems as a free download from www.getfirefox.com.

"*Firefox 2* delivers the best possible online experience for people today," said Mitchell Baker, CEO, Mozilla. "The improvements Mozilla has made to the ease of use, performance, and security in *Firefox 2* reflect our ongoing, singular focus on meeting the needs of Web users all over the world."

#### **What's New in Firefox 2**

Improvements to the user interface, security tools and options for customization, combine to deliver a rich, engaging, safer and more productive Web browsing experience for all.

#### **Tabbed browsing**

tab navigation features, and a session restore system contract the contract on Page 11 contract on Page 11 contract on Page 11 contract on Page 11 contract on Page 11 contract on Page 11 contract on Page 11 contract on Pag *Firefox* popularized tabbed browsing, enabling multiple Web sites to be viewed as separate tabs contained within a single browser window, and improving people's efficiency by helping them better organize their desktops. In *Firefox 2*, tabbed browsing has been further improved with the addition of individual close buttons on each tab, enhanced

that automatically restores previously-open windows and tabs when a new browsing session is started.

#### **Spell checking**

Modern Web sites are increasingly complex with the rollout of new, rich Internet applications, such as word processors, spreadsheets and blogging tools. Inline spell checking in *Firefox 2* automatically checks for spelling errors and suggests corrections as users interact with Web sites, bringing a common desktop feature to the Web.

#### **Search**

Search is one of the most frequently used features of the Web. With *Firefox 2*, Mozilla improves the browser's integrated search capabilities, making it even easier for users to find the information they are looking for. The new Search Suggestions feature dynamically updates a dropdown list of suggested search terms as users enter text into the search bar for *Google*, *Yahoo!* or *Answers.com* search engines.

#### **Web feeds**

*Firefox* users can now take better advantage of the frequently updated content offered by Web sites, with increased options for handling Web feeds. Users now see a preview of the content being offered and are given the option to subscribe to a feed as a Live Bookmark, using a Web service such as Bloglines, My Yahoo!, or Google Reader, or with a desktop application.

#### **Identity theft protection**

 In addition to its award-winning safeguards for blocking drive-by installation of spyware and unwanted pop-up windows, **Firefox 2** helps protect users from identity theft by quickly informing them when they surf to a questionable Web site. To protect

### *cont'd from page 10* **Firefox 2 - cont'd Know where your photos are-**

users' privacy, Phishing Protection is active by default with a local blacklist that updates hourly, rather than sending information to an external online service. An enhanced mode is available where users may optionally elect to have *Firefox* check the validity of Web sites with a third-party Web service, such as Google, prior to loading the site. Phishing Protection provides warnings, advice and guidance when *Firefox* encounters a Web site that appears to be fraudulent or malicious.

#### **Proven security model**

Mozilla's open and transparent communitydriven security model helps ensure *Firefox* provides the safest possible online experience. Thousands of security experts and technical contributors from around the world examine and analyze the *Firefox* source code, uncover potential threats and vulnerabilities, and work together to quickly identify and address emerging threats. This open, distributed, innovative approach to security puts people's interests first and delivers the safest Web experience possible.

Customization. No other browser can be customized like *Firefox 2*. With thousands of addons that enhance the browser's functionality and features, *Firefox* lets users personalize their Web browsers to fit their interests and style.

For more information on Mozilla *Firefox 2* and how it delivers an easier, faster and safer online experience, visit www.mozilla.com/ firefox/features.html.

Mozilla *Firefox 2* is available now as a free download from www.getfirefox.com.

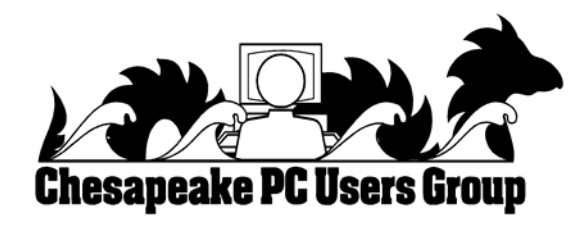

## *cont'd from page 9* **Elements 5.0 - cont'd**

Already created folders on your hard drive? Easily access your photos and add, delete, or move folders using the Folder View.

Quickly find any photo

#### **Find photos from a special day-**

Flip through photos taken on a special day using the convenient Date View. Browse by day, week, month, or year.

#### **View photos by time period-**

View photos taken over a specific time period by clicking the intuitive Timeline.

#### **Search by metadata-**

Quickly find and preview any photo, no matter where it's stored, with expanded metadata search parameters, including f-stop, digital camera model, and exposure values. **Pinpoint your search-**

#### Complex searches are quick and easy with the power of keyword tags. Instantly find photos that show only Jack,

but not Jack and Jill, for instance.

#### **Search by usage-**

Find photos you've used in a slide show, sent as photo e-mail, put on a greeting card or calendar, or used any other way.

#### **Search for similar photos-**

Automatically find photos that share common characteristics, such as color, shape, pattern, or composition.

#### **Archive photos for safekeeping-**

Back up photos online

Back up your photo collection online, on CD, or both with the integrated online backup service provided by one of the nation's leading document security specialists.

Back up and restore with ease

Easily back up your entire photo library with no additional software required. Save time and disc space with multiple-session CD burning, which burns only the most recently added photos each time you back up. Built-in reminders notify you so you won't forget. And you can view the contents of your photo archive on any computer, whether or not it has Photoshop Elements software installed.

**The Next Regular Meeting will be at The Severn River Middle School**

**Wednesday, November 8th, 2006 Meeting will be held in the large meeting room. It starts at 7:00 PM with club business and a short discussion period.**

**There will be Presentations on Adobe Elements 5 Adobe Premier**

> **by Dave Helmly**

**Members and their friends are welcome to come, ask questions and become enlightened.**

#### **How to Find: Severn River Middle School**

SRMS is close to the Arnold, MD campus of the Anne Arundel Community College. From Annapolis and parts south, take Rte 2 (Ritchie Highway) north about 3 miles from the intersection of Rt. 50, t**urn right on College Parkway**. At the first light, turn left on Peninsula Farm Road. (Of course, if you are coming from points North, you would turn left on to College Parkway) about a half-mile down the road the large SRMS school building, set back off a large two level parking lot, will be visible on your right. Park here and go to the main entrance. Signs will be posted to direct you to the **Large Group Room** where we will be meeting.

#### **How to find: The Technology SIG, A ChPCUG Special Interest Group\*\***

*Meets the 1st Wednesday of each month at 7:00 PM*

**The meetings are held at the SRMS in the Library.**

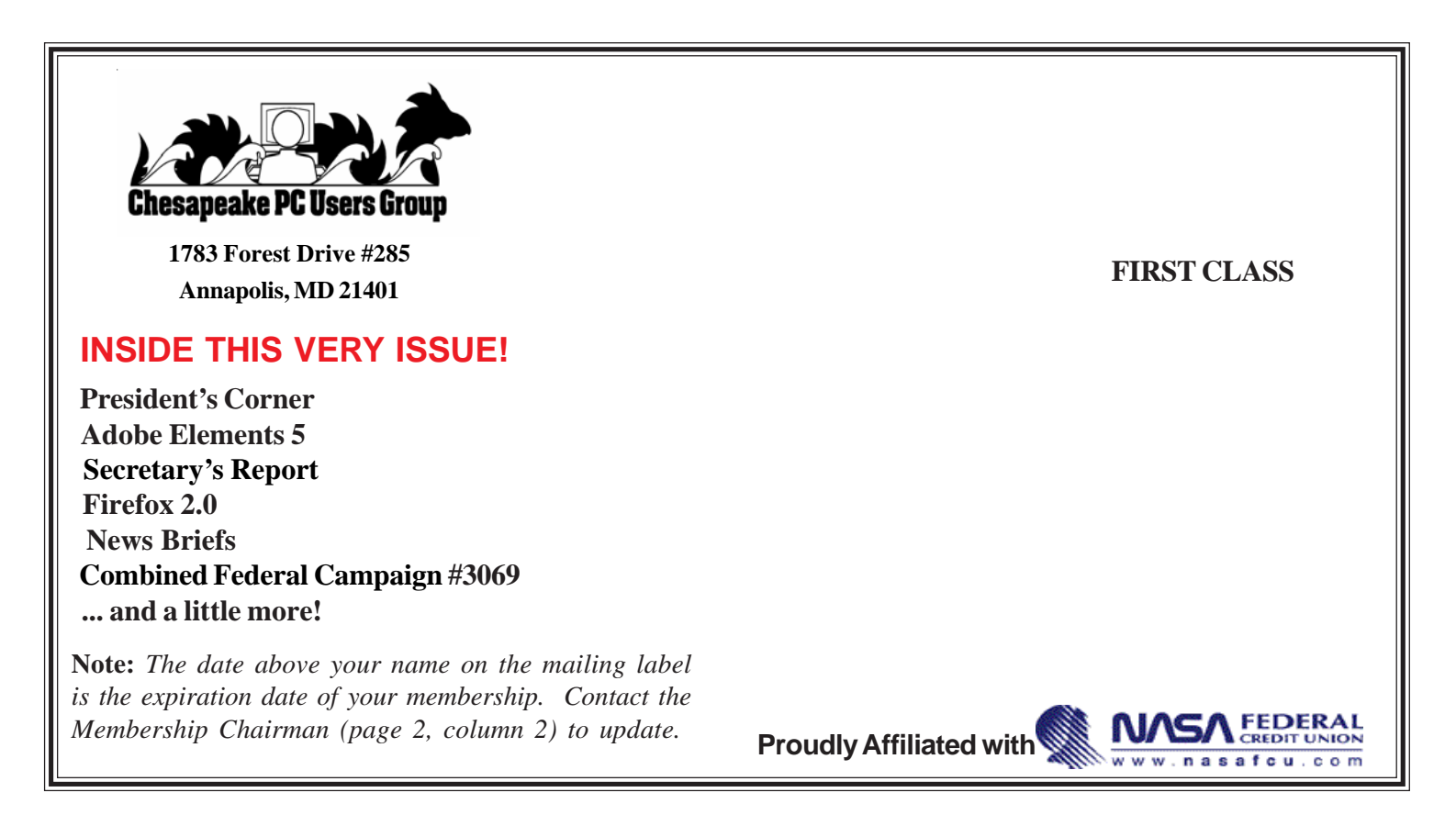